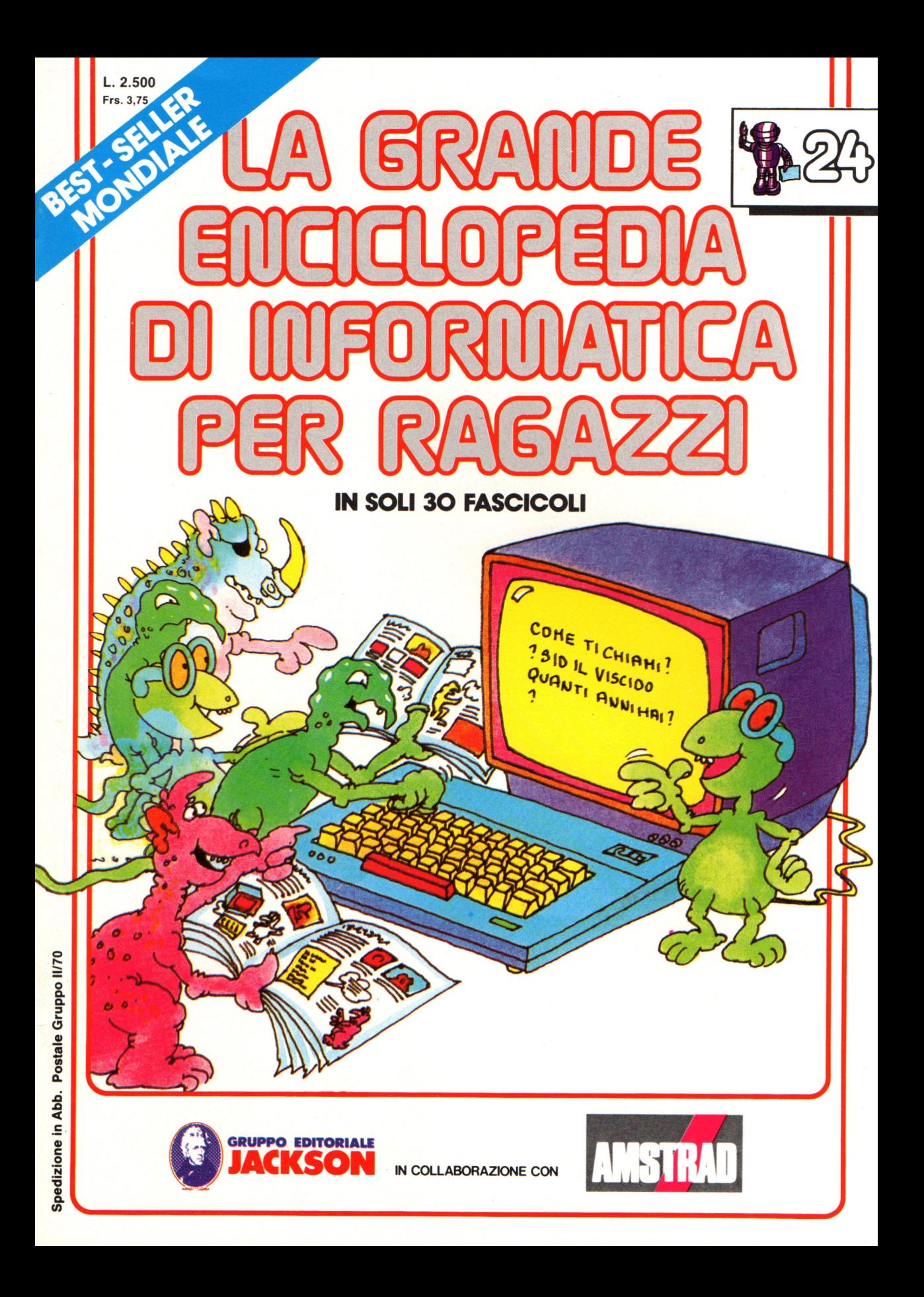

#### Direttore responsabile Paolo Reina

Direttore di divisione: Roberto Pancaldi

#### Autori:

Judy Tatchell, Nick Cutler,

Lisa Watts, Mike Wharton, Tony Potter, Ivor Guild,

Ian Graham,

Brian Reffin Smith, Lisa Watts,

Bill Bennett, Judy Tatchell,

Ian Graham, Lynn Myring, Helen Davies,

Mike Wharton,

Lee Howarth, Judy Tatchell,

Jenny Tyler,

Revisione e adattamento: Martino Sangiorgio

Coordinamento editoriale: Renata Rossi

Progetto grafico: Sergio Mazzali

Distribuzione: SODIP - Milano

Stampa: Vela - WEB - Vigano di Gaggiano (MI)

#### Direzione e Redazione:

Via Rosellini, 12 - Milano (20124) - Tel. 02/6880951 (5 linee) © Copyright per l'edizione originale - Usborne Publishing Ldt. © Copyright per l'edizione italiana - Gruppo Editoriale Jackson 1989 Autorizzazione alla pubblicazione: Tribunale di Milano n° 226 del 28/3/89. Spedizione in abbonamento postale Gruppo II/70 (autorizzazione della Direzione Provinciale delle PPTT di Milano) Prezzo del fascicolo L. 2.500 I numeri arretrati saranno disponibili per 1 anno dal completamento dell'opera e potranno essere richiesti direttamente all'Editore a L. 3.000 (sovrapprezzo di L. 10.000 per spese

d'imballo e spedizione).

I versamenti vanno indirizzati a :

Gruppo Editoriale Jackson S.p .A. Via Rosellini, 12 - 20124 Milano

mediante emissione di assegno bancario oppure utilizzando il C.C. Postale N. 11666203.

Non vengono effettuate spedizioni in contrassegno.

Gaby Waters, Graham Round,

Nick Cutler, Gaby Waters,

Brian Reffin Smith,

Judy Tatchell, Lee Howarth,

Cherry Evans, Lee Howarth

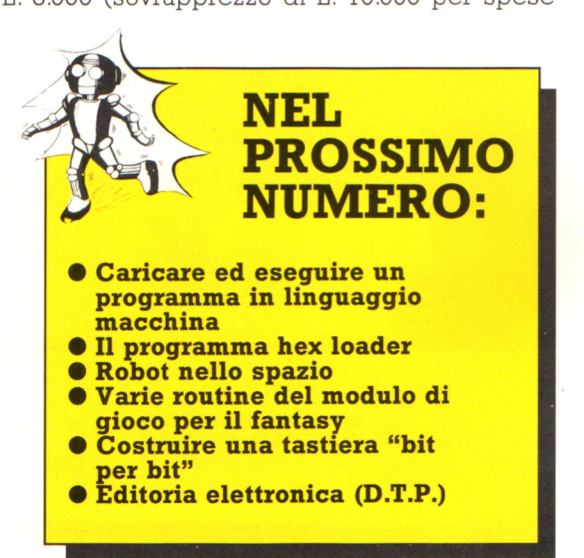

#### **Un semplice programma**

Ecco due programmi, uno per lo Z80 e uno per il 6502, che dicono alla CPU di sommare due numeri: sono entrambi scritti in mnemonici. A rigore un programma in mnemonici è chiamato un programma in linguaggio assembly e uno che usa i codici esadecimali è detto in linguaggio macchina: alla pagina seguente potrete trovare come tradurre i programmi in linguaggio macchina e nelle prossime pagine come caricare ed eseguire la versione adatta al vostro computer.

I programmi Z80 e 6502 seguono gli stessi passi, benché le istruzioni siano in effetti differenti.(\*) Nel 6502 i dati sui quali devono essere portati a termine dei calcoli devono sempre essere posti nell'accumulatore; nello Z80 sono posti nell'accumulatore o, per grandi numeri, nella coppia di registri HL.

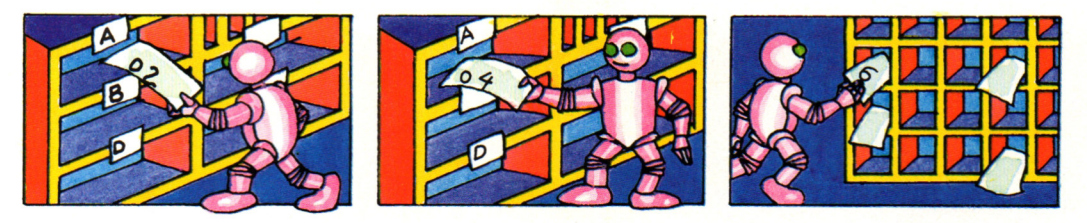

Per sommare due numeri si carica il primo numero nell'accumulatore; quindi si somma il secondo numero a quello nell'accumulatore depositando il risultato in memoria. Gli opcode mnemonici di queste istruzioni sono forniti nelle tabelle sottostanti.

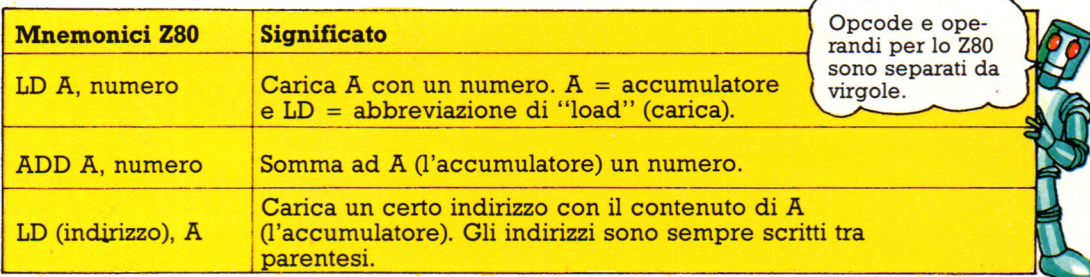

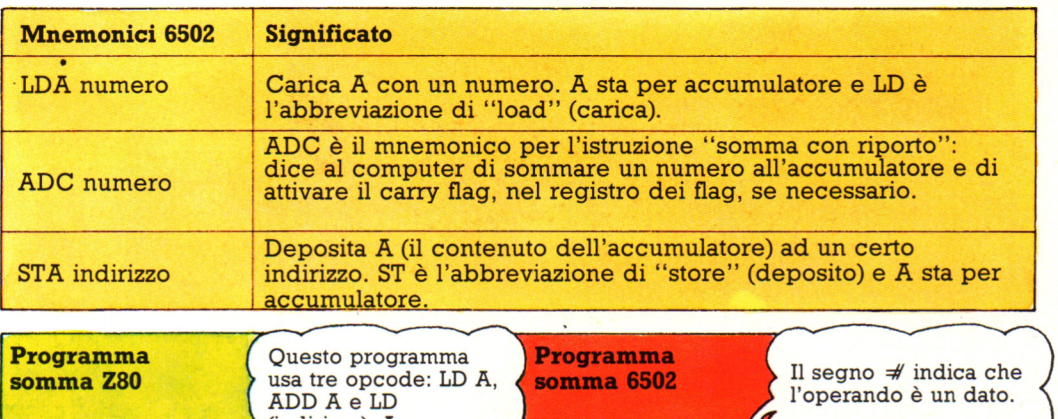

 $(indirizzo)$ LD A,&02<br>ADD A,&04  $LDA # 802$ Dati  $ADC # 804$  $\sum$ Dati LD(&7F57),A **STA&7F57** Indirizzo Indirizzo

Ora potete riempire lo spazio per dati ed indirizzi: in questi esempi i programmi sommano 2 esadecimale e 4 esadecimale (che sono uguali a 2 e 4 decimali), depositando il risultato nella locazione di memoria 7F57 esadecimale.

#### **Tradurre un programma in esadecimale**

L'unica maniera di tradurre gli mnemonici in codici esadecimali è di cercare ogni mnemonico in una tabella apposita: c'è una tabella di mnemonici e codici esadecimali più oltre. Occorre prestare attenzione, tuttavia, poiché ci sono parecchi diversi codici per ciascuna istruzione a seconda che !'operando sia un dato, un indirizzo o il nome di un registro. Ad esempio, ecco alcune versioni differenti degli opcode per caricare l'accumulatore ed i corrispondenti codici' esadecimali.

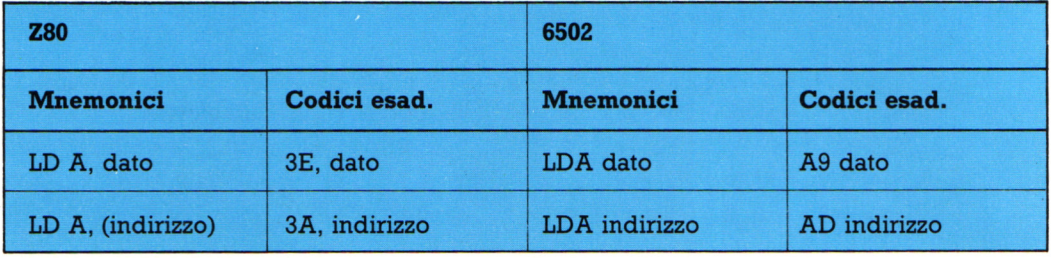

Quando !'operando è un dato si parla di "indirizzamento immediafo"; quando !'operando è l'indirizzo in cui è depositato il dato si parla di "indirizzamento assoluto". L'elenco degli mnemonici e dei codici esadecimali presentato include

tutte le istruzioni utilizzate in questa opera. Se si vogliono sviluppare programmi più complessi è necessario l'elenco completo delle istruzioni Z80 o 6502, reperibile in appositi libri.

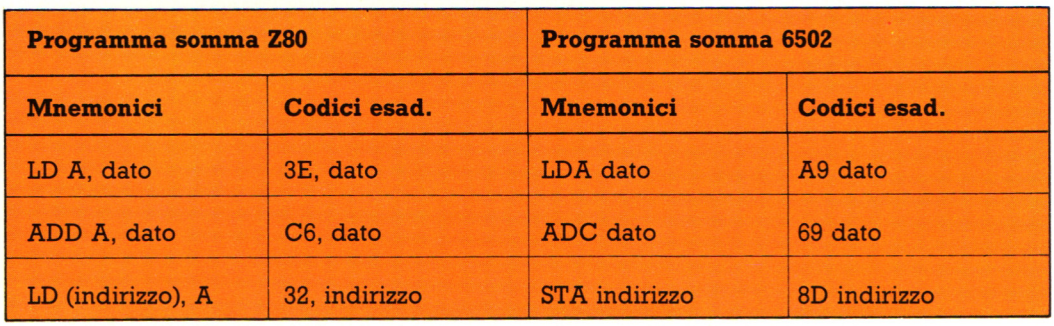

Ecco i codici esadecimali per i programmi di addizione per lo Z80 e per il 6502. Le istruzioni negli mnemonici

sono talvolta chiamati codice sorgente e quelli in esadecimale sono chiamati codice oggetto.

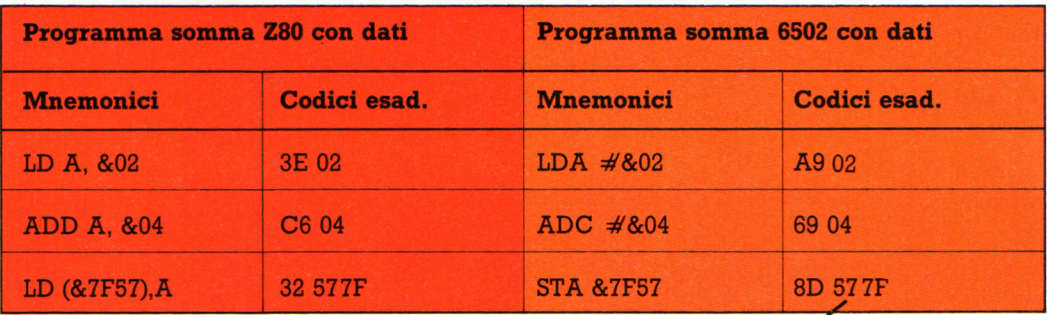

Ora potete riempire gli spazi per dati e indirizzi. È piuttosto semplice, tranne che per gli indirizzi: in codice macchina occorre infatti ribaltare l'ordine delle due coppie di cifre che formano un indirizzo. Potrete trovare di piú su questo argomento alla pagina seguente.

Abbandonate i segni  $& e \neq$  nella versione in codici esadecimali.

#### Ancora sui codici esadecimali

I programmi in linguaggio macchina sono scritti in numeri esadecimali piuttosto che decimali poiché i numeri binari usati nel codice nativo del computer si traducono piu semplicemente in esadecimale piuttosto che in decimale.

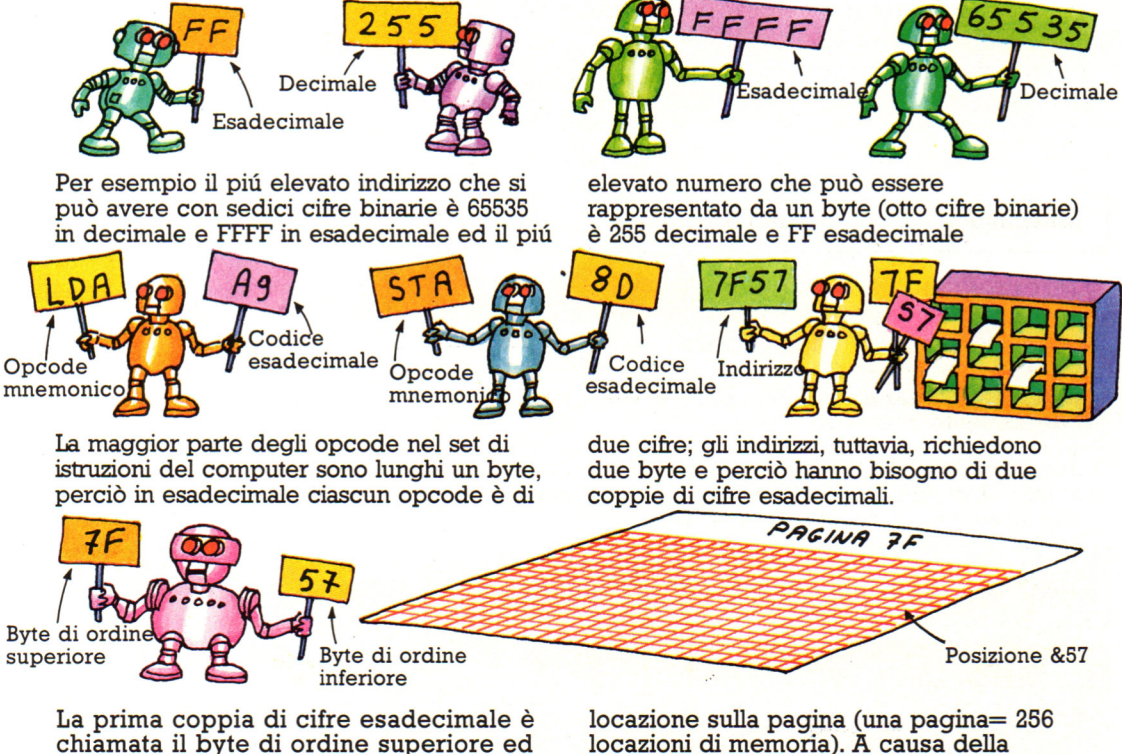

è il numero di pagina della memoria in cui si trova l'indinzzo. La seconda coppia di cifre è chiamata il byte di ordine basso ed è la posizione della

maniera in cui la CPU tratta gli indirizzi occorre sempre fornirgli il byte basso (posizione sulla pagina) per primo, seguito dal byte alto (numero di pagina).

#### Leggere i programmi in linguaggio macchina

I programmi in linguaggio macchina nelle riviste sembrano molto confusi finché non si comprende con quali criteri sono presentati. Sotto ci sono due esempi della maniera in cui i listati di programmi in linguaggio macchina sono mostrati. (Nessuno dei due programmi è completo e non funzioneranno su un computer).

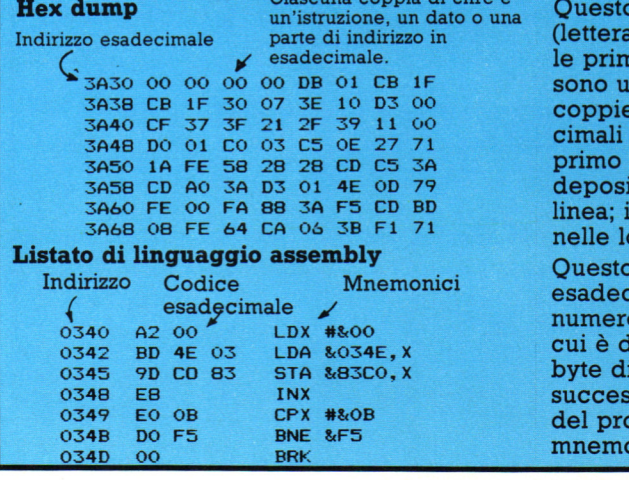

Hex dump Ciascuna coppia di cifre è Questo è chiamato un "hex dump" (letteralmente "ammasso esadecimale"): le prime quattro cifre di ciascuna linea sono un indirizzo ed il resto delle coppie di cifre sono i codici esadecimali per istruzioni, dati e indirizzo. Il primo codice in ciascuna linea è depositato nell'indirizzo all'inizio della linea; il resto dei codici sono depositati nelle locazioni seguenti quell'indirizzo. Questo listato include codici esadecimali e mnemonici. Il primo numero di ciascuna linea è l'indirizzo in cui è depositato nella memoria il primo byte di ciascuna linea; la colonna successiva contiene i codici esadecimali del programma, seguiti dagli mnemonici.

#### **Trovare RAM libera**

Ci sono parecchie cose da fare prima di poter caricare ed eseguire il programma di somma visto in precedenza. Per prima cosa dovete scegliere un'area nella memoria in cui immagazzinare il programma. Quando scrivete un programma BASIC, l'interprete BASIC deposita automaticamente il vostro programma nella RAM utente; quando invece fornite al computer un programma in linguaggio macchina, scavalcate l'interprete e perciò dovete dire alla macchina dove mettere il programma. Bisogna scegliere un'area di RAM in cui il codice macchina non interferirà

con nessuna informazione di altro genere depositata nella memoria. Per esempio non dovete depositare codice macchina nelle aree riservate all'uso del sistema operativo, come le variabili di sistema o gli stack; se lo fate con ogni probabilità il sistema si incaglierà, giacchè il vostro codice avrà rimpiazzato informazioni vitali di cui il computer ha bisogno per organizzare il proprio lavoro. Dovrete anche aver cura di mantenere il vostro codice macchina separato da qualsiasi programma BASIC che potete aver contemporaneamente fornito al computer. Se comunque il computer si incaglia l'unica maniera di ripristinare il suo funzionamento è di spegnerlo e riaccenderlo, perdendo così il vostro programma.

#### **Ouanta memoria occorre?**

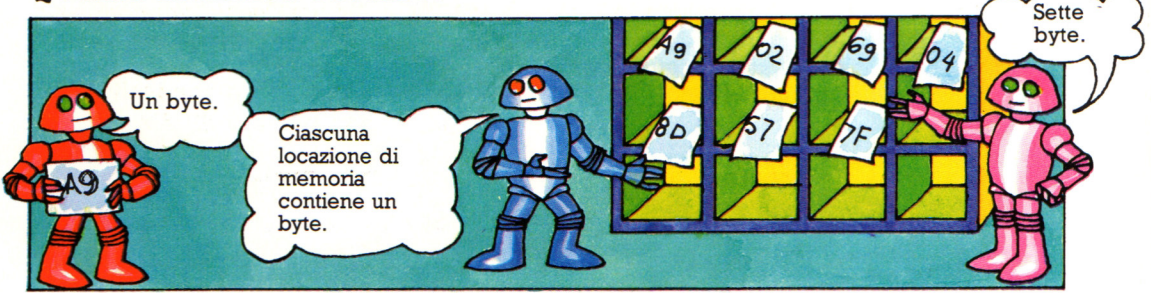

È piuttosto semplice ricavare la lunghezza di un programma in linguaggio macchina, basta contare il numero di coppie di cifre esadecimali (ciascuna coppia occupa un byte); per esempio il programma per la somma ha sette byte.

La maggior parte dei programmi in linguaggio macchina sono piuttosto brevi e partire con un centinaio di byte di spazio di memoria sarà probabilmente piú che sufficiente per i vostri programmi in codice macchina.

#### **Trovare RAM libera**

Il luogo usuale in cui depositare programmi in linguaggio macchina è in cima alla RAM utente, dove sono immagazzinati i programmi BASIC; dovrete accertarvi, tuttavia, che il codice macchina non venga mescolato ad alcun programma BASIC. Per evitare questa eventualità potete abbassare il limite superiore dell'area di RAM utente: questo genera una "terra di nessuno" al di sopra della RAM utente che il computer non utilizzerà finché non gli direte di farlo dopo aver caricato il vostro programma in linguaggio macchina. La cima della "RAMTOP", o "HIMEM", oppure piú semplicemente limite superiore della memoria: potrete trovare come abbassare il RAMTOP prossimamente.

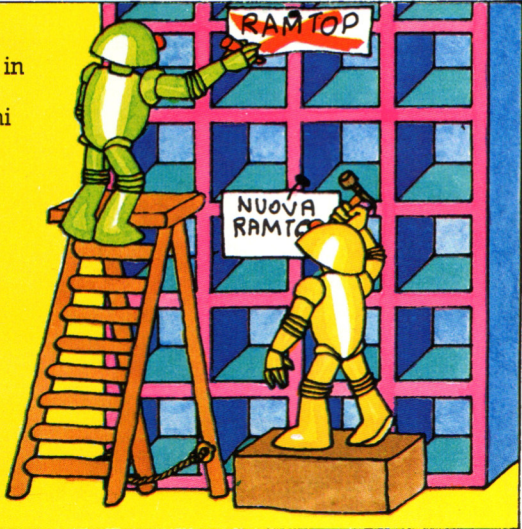

## ທ  $\mathbf{H}$ "IS NON TH

#### Ancora precauzioni per l'uso dei floppy disk

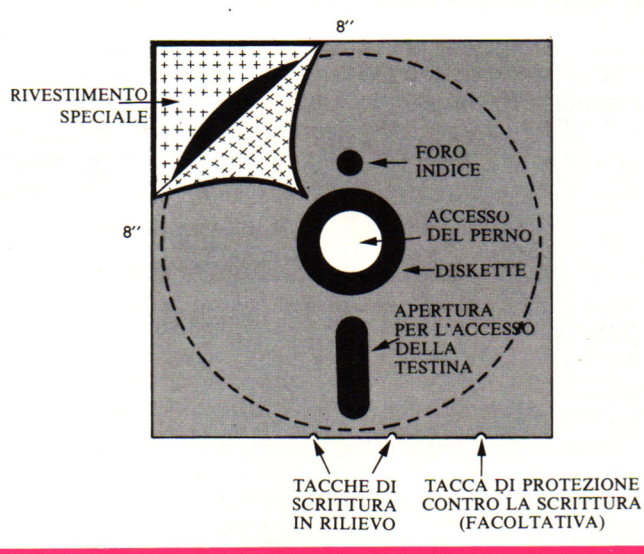

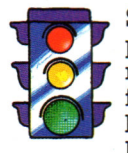

Se un dischetto contiene un programma che si è appena ricevuto, si dovrebbe subito farne una copia, e mettere l'originale in un posto sicuro. Niente eccezioni. Niente scuse.

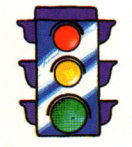

Chi non ha ancora familiarità con i dischetti, li protegga dalla scrittura mettendo il quadratino autoadesivo sulla fessura appropriata.

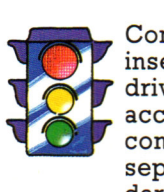

Come regola generale, non inserire mai un floppy nel drive prima che sia stato acceso tutto il sistema: se il computer può essere acceso separatamente dal drive, può darsi che vengano scritti dati non voluti sul dischetto. Nei sistemi in cui il drive è alimentato direttamente dal computer, in genere si può inserire il dischetto prima di

accendere, ma se ci sono dubbi è meglio evitarlo (a meno che il dischetto contenga il sistema operativo). Inversamente, estrarre sempre il dischetto prima dello spegnimento: in caso contrario può capitare che vengano scritti dati causali, che modificano parte del contenuto.

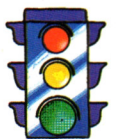

Scrivere sulle etichette dei \_ .,\_. \_ \_ **floppy il nome**  dell'archivio o dei programmi che contiene, e la data in cui è stato registrato. È bene conservare insieme al dischetto anche la stampa del suo catalogo.

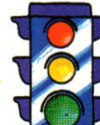

Scrivere l'etichetta PRIMA 'di applicarla sul dischetto. Se proprio è necessario scrivere su un'etichetta già applicata, usare un pennarello a punta morbida, non biro o matite.

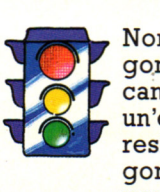

Non usare una gomma per cancellare un'etichetta: i residui della gomma possono penetrare prima nella busta poi sulla superfice magnetica dove potranno produrre gravi danni.

#### **Robot Qperai**

Probabilmente presto esisteranno fabbriche quasi totalmente automatiche: forse una persona o due basteranno per programmare o controllare i computer ed effettuare la

Le fabbriche di automobili sono attualmente fra le piú automatizzate. Questa figura mostra come robot e altri macchinari automatici, per esempio nastri trasportatori e carrelli elevatori, vengano utilizzati, gli uni accanto agli altri, per montare e fabbricare le varie parti di un'auto.

#### **Stazione di saldatura**

L'intelaiatura sul nastro trasportatore della figura qui a destra è una stazione di saldatura, con sei robot ciascuno con un saldatore. Via via che i pannelli della carrozzeria dell'auto, che sono stati montati altrove ma non fissati definitivamente, passano sotto la stazione, i robot li saldano e rendono rigida la carrozzeria.

#### **Centro di lavorazione**

I robot qui sotto fanno parte di un centro, o cella, di lavorazione. Un robot scarica pesanti pezzi di acciaio per un altro robot che "serve" i due torni automatici. Un computer supervisiona i computer che controllano i robot, i torni e i nastri trasportatori, affinché ogni macchinario faccia la cosa giusta al momento giusto, il che è molto importante per evitare che i robot si urtino o danneggino i torni.

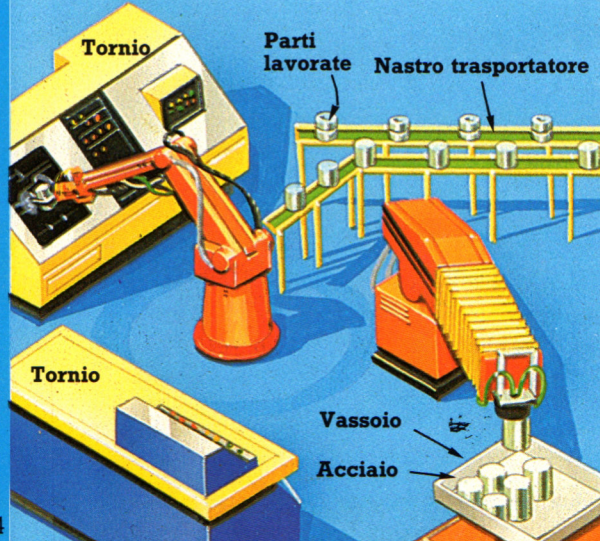

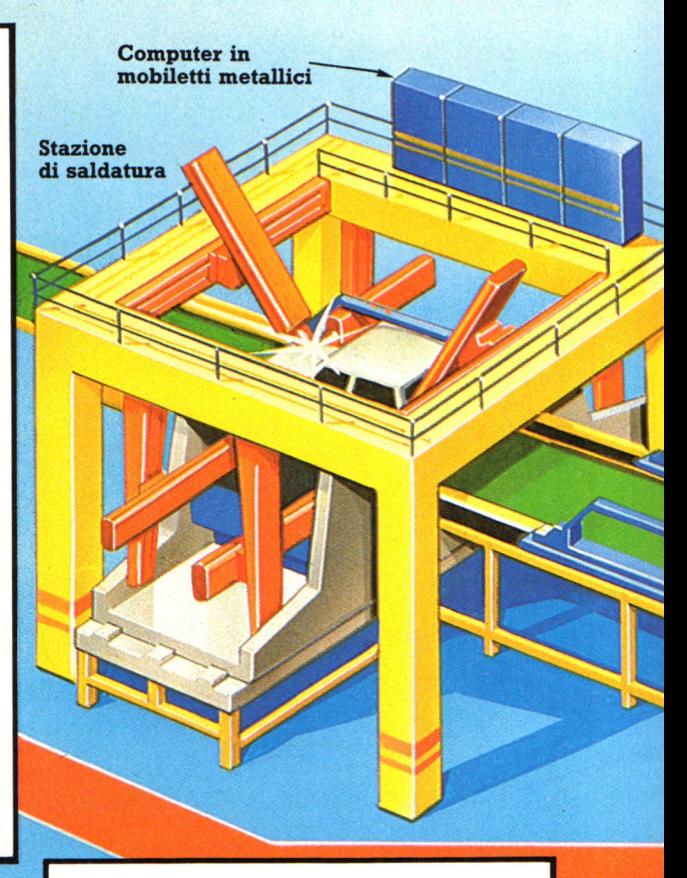

I torni controllati da computer possono essere programmati per fabbricare molte parti diverse come trasmissioni,  $^{\prime\prime}$ servitore $^{\prime\prime}$  carica l'acciaio non lavorato sui torni, per poi scaricare il<br>pezzo finito sul nastro trasportatore, per essere montato o rifinito altrove.

Il robot a sinistra scarica l'acciaio da un trasportatore automatico, che è una specie di piccolo carrello piatto su binario. Il trasportatore porta l'acciaio su un vassoio: piattaforma di legno o metallica su cui vengono appoggiati i materiali.

#### **Stazione di verniciatura**

La sezione qui a destra è la stazione di verniciatura. Le parti superiori delle auto sono già state verniciate da altri robot in un altro punto della catena di montaggio; qui un robot applica una vernice protettiva sotto ogni auto.

#### **Robot carrello**

Accanto alla stazione di verniciatura, un carrello elevatore sposta gli oggetti da una parte all'altra della fabbrica. Viene guidato da segnali provenienti da cavi sotterranei per seguire un percorso programmato nel computer. Questo carrello potrebbe essere guidato anche da una persona, mentre altri sono solo automatici.

> Percorso per robot mobile

#### **Elevatore automatico**

L'apparecchiatura color arancione sopra riportata è un elevatore automatico, programmato per riporre temporaneamente in una specie di gabbia, auto in parte finite, con notevole risparmio di spazio. Elevatori automatici analoghi vengono utilizzati nelle città giapponesi per parcheggiare le biciclette. Alcuni li considerano robot perché possono essere programmati per disporre oggetti · diversi, anche se non tutti sono d'accordo.

#### **Stanza di controllo**

Questa è la stanza di controllo, dove vengono controllate tutte le operazioni automatiche eseguite nella fabbrica. I computer di questa stanza organizzano tutti i computer che dirigono i robot e gli altri macchinari. Ci sono persone addette a controllare sui monitor che tutto funzioni come previsto e che vengano raggiunti gli obiettivi di produzione. Sistemi come questo sono già in funzione .

**Trasportatore** sospeso

> **Carrello elevatore**

#### **Ulteriori routine nel Generatore di sotterranei**

Il compito del generatore di sotterranei è quello di posizionare i simboli da te definiti sulla mappa del tuo sotterraneo. Ecco i comandi che ti permettono di farlo:

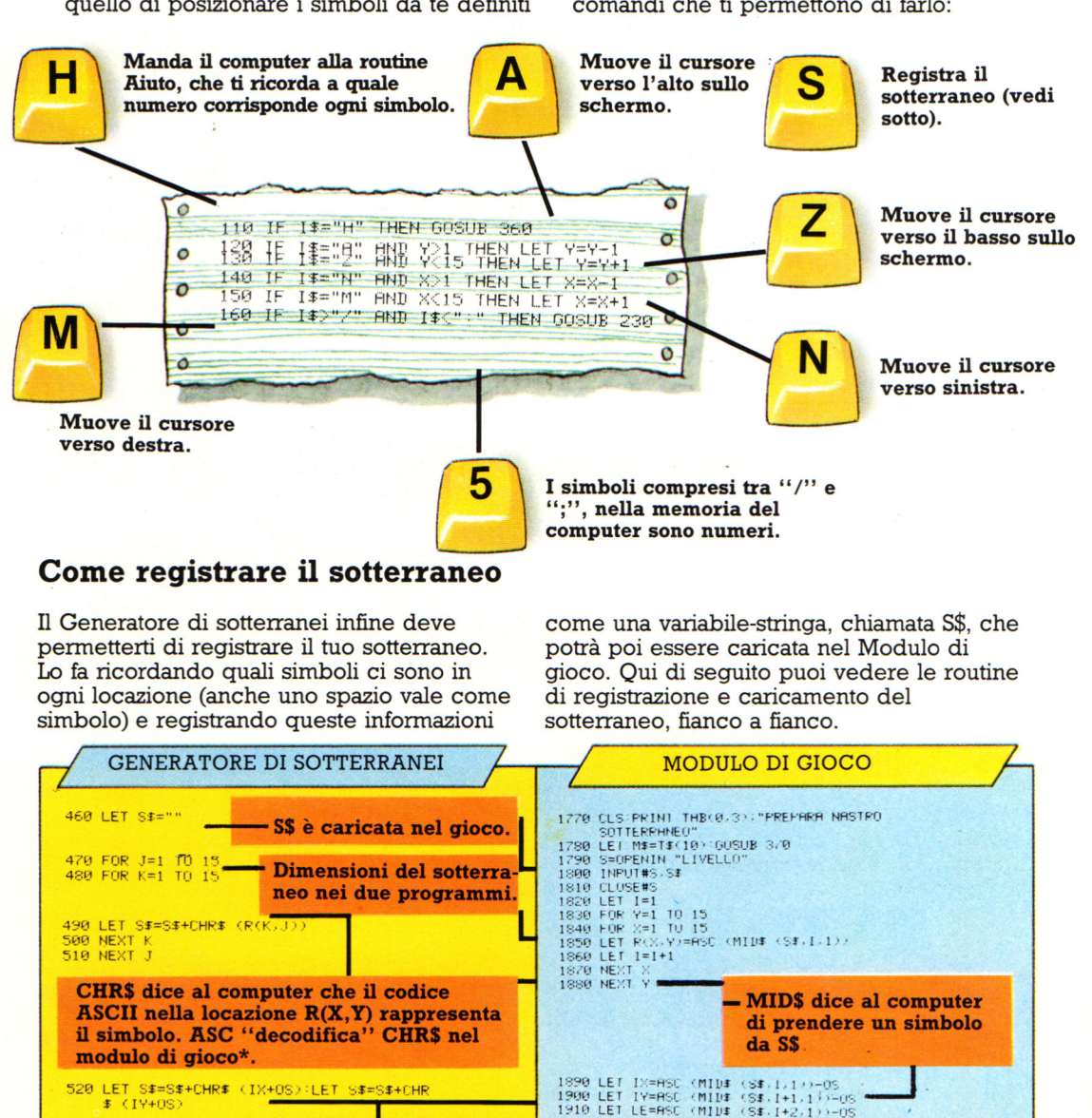

Locazione d'entrata registrata sommando **OS, e caricata sottraendo OS.** 

~~~~~~~~-.--~ ...

**Controlla il num•** ro di livello in relazione al quozien**te dell'esperienza. (F=array degli attributi).** 

Il numero di livello viene registrato e cari**cato prima aggiungendo, poi sottraendo OS.** 

 $E = 114 + 05$ 

GOSUB 430

530 LET \$#=\$#+CHR\$ (LE+OS)

540 PRINT TAB(1,4); "PREMERE UN TASTO ";:

### **Come · funziona il Creatore di personaggi**

Queste pagine trattano del Creatore di personaggi. L'inizializzazione si trova<br>alla fine del listato, come al solito. Guarda gli array: dato che è una lista di parole, è facile trovare F\$ che indica gli attributi del personaggio e gli articoli in vendita. Ci sono comunque due array numerici che potrebbero confonderti: qui sotto troverai la spiegazione di cosa siano.

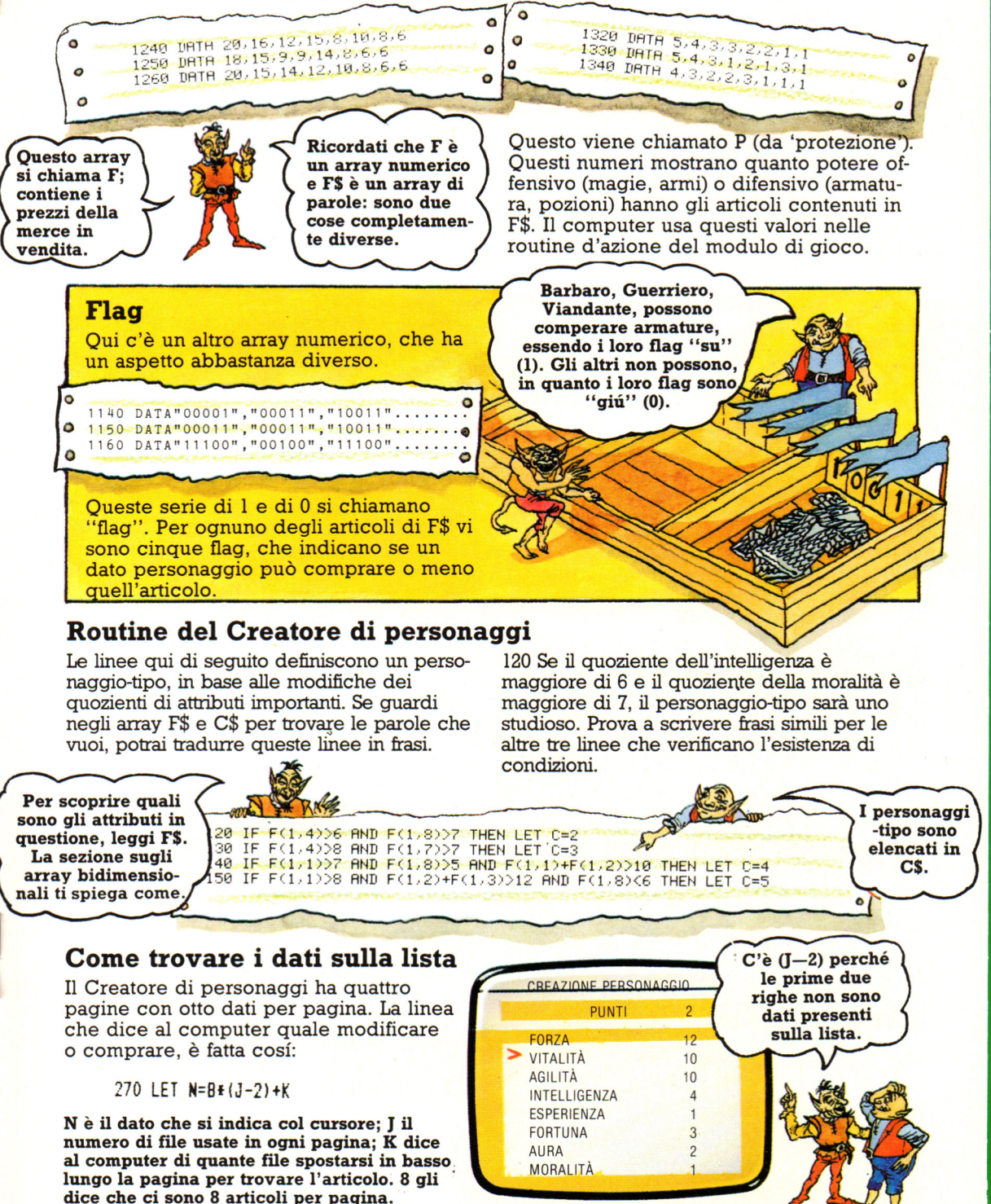

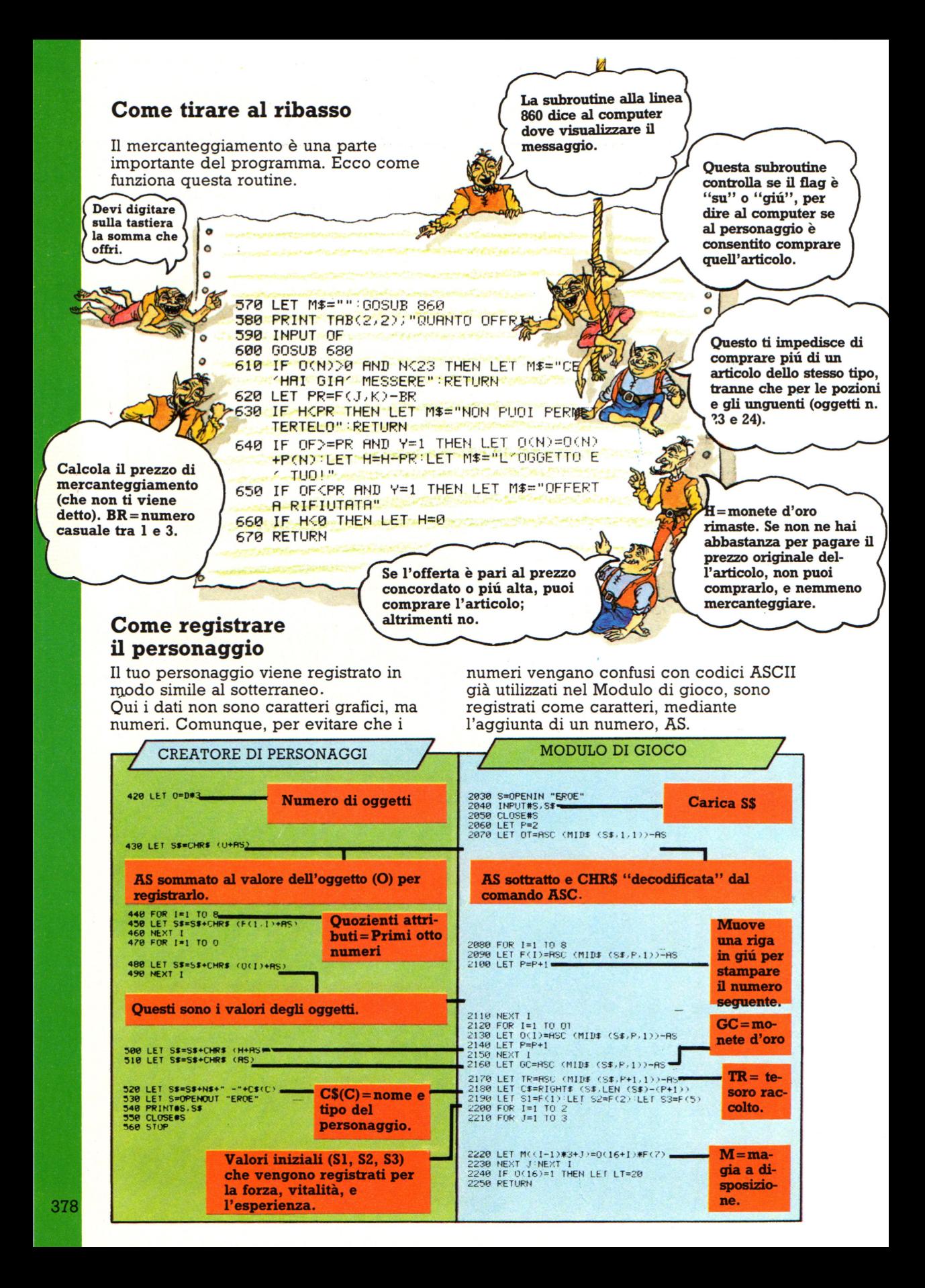

#### **Come funziona il Modulo di gioco**

Il modulo di gioco tratta gli incontri dell'eroe con gli oggetti nel sotterraneo. I caratteri grafici per questi oggetti sono definiti da C0 a C8, per cui è possibile specificare un dato simbolo , o gruppo di simboli. Per esempio, C7 è l'ultimo oggetto prima dei mostri, perciò si può dire che gli oggetti con valore maggiore a quello di C7 dovrebbero comportarsi come mostri.

#### **Subroutine di servizio**

Queste subroutine sono mostrate nelle caselle rosa della figura alle pag. 344-345 Sono routine per messaggi e suoni richiamate frequentemente dalle subroutine d'azione (caselle gialle).

380 PRINT TAB(0,5); M# **Ouesti** sono 390 LET 1\$=1NKEY\$<br>400 IF 1\$="" THEN GUTO 390 8 comandi di 410 FRINT TAB(0,5);LEFT\$ controllo  $(B\mathsf{F}, \mathsf{W})$ ; LET M\$= "" dello schermo (vedi a destra). La subroutine in alto dice al computer di stampare un messaggio, e di aspettare che venga premuto un tasto. La si usa nella routine di congiura, per scegliere un incantesimo. La subroutine in basso stampa un messaggio sullo schermo qualche istante. 420 RETURN 430 FAPER 2:INK 0<br>440 FRINT TAB(0,5);M\$;<br>450 FOR D=1 TO 200:NEXT D<br>460 FRINT TAB(0,5);LEFT\$ Il messaggio resta sullo  $(B#, W)$  ; : LET  $M#$ = schermo finché il computer non Ecco qualche altro conta fino a 600. comando di controllo dello

**Suoni** 

schermo

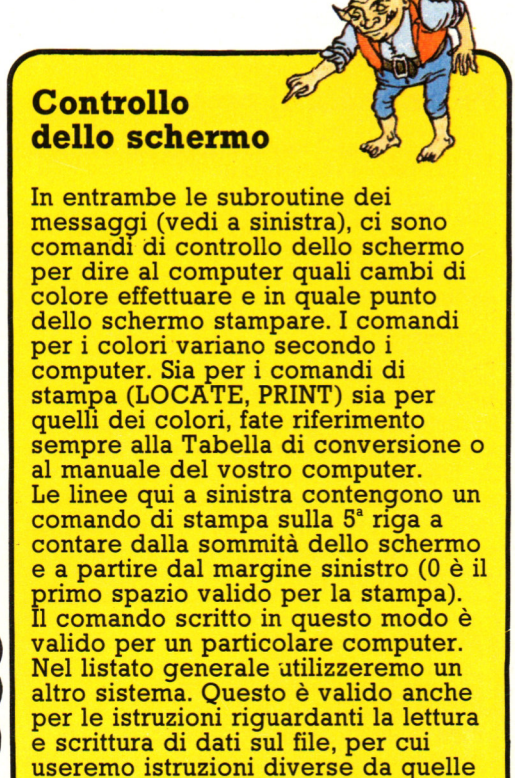

presentate nelle pagine precedenti.

Le altre subroutine di servizio sono suoni. I comandi per i suoni variano, ma devono precisare volume, altezza e durata del suono.

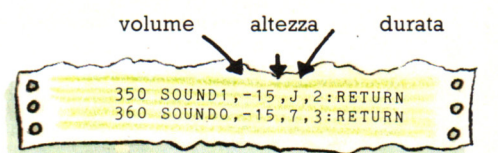

Anche nel trattamento sonoro ogni computer ha istruzioni diverse, oppure la stessa istruzione SOUND può utilizzare un diverso formalismo sintattico. Controllate sempre la Tavola di Conversione o il manuale del computer.

Nella prima linea, è stata usata una variabile, J, per l'altezza del suono, cosí si possono dare istruzioni come questa:

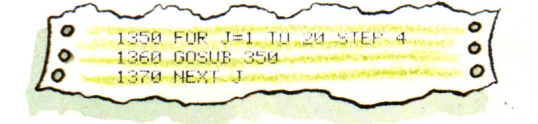

Queste linee funzionano su tutti i computer, e fanno *si* che l'altezza del suono s'innalzi da un punto di partenza 1 fino a un valore maggiore (20), senza produrre ogni suono della scala musicale, ma soltanto una nota ogni 4 (STEP 4).

#### **Programmi per il circuito interruttore**

Una volta collegato l'interruttore ai fili, introducetelo nella user port. Poi potete controllare col programma seguente che mostra cosa succede nella memoria del computer quando si preme l'interruttore. I segnali ricevuti dalla user port vengono posti in una locazione di memoria . Ogni locazione ha un indirizzo. Dovete controllare l'indirizzo della locazione di memoria della user port nel vostro manuale . Se non riuscite a far funzionare l'interruttore controllate· tutte le connessioni. Se siete proprio bloccati, controllate la lista di suggerimenti alla pagina seguente.

#### **Programma di prova**

- (Inizializza il registro direzione dati 10 (DDR) se necessario)
- 20 LET A=PEEK locazione di memoria
- della user port) 30 PRINT A

40 GOTO 20

Questo programma usa il comando PEEK per dire al computer di leggere nella locazione di memoria della user port. Copia quindi il contenuto nella variabile A. Controllate sul vostro manuale se dovete inizializzare il registro direzione dati per dire al computer di attendere segnali in ingresso e controllare la locazione di memoria. Se il vostro

#### **Aritmetica binaria**

La user port memorizza i segnali che riceve sotto forma di numeri binari, come tutte le informazioni in un computer. I numeri binari sono composti da zeri e uni e, leggendoli da destra a sinistra, mostrano quanti 1, 2, 4, 8 ecc. ci sono in un numero. Per convertire da binario a decimale, sommate i numeri in cima alle colonne dove sono contenuti degli I.

#### **La user port e la memoria**

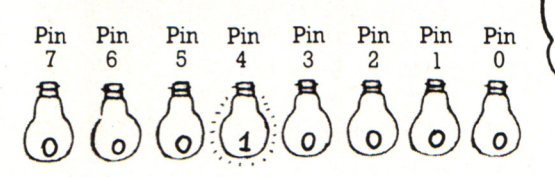

La locazione di memoria della user port contiene numeri binari diversi a seconda del segnale che riceve dalla user port. Il numero è composto da 8 cifre binarie ed ogni bit corrisponde al segnale ricevuto da uno degli otto piedini di input. Se un bit riceve una tensione, cambia ad l; se riceve OV passa a O.

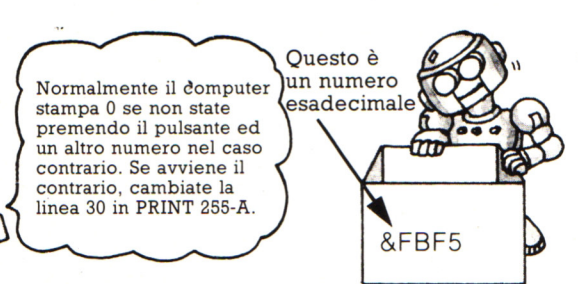

computer usa un comando diverso da PEEK, controllate come scoprire cosa c'è nella locazione di memoria della user port. L'indirizzo della locazione in questione può essere dato nel vostro manuale come numero decimale o anche come esadecimale (hex in abbreviazione). Copiatelo esattamente com'è. Gli hex sono spesso preceduti dal simbolo "&".

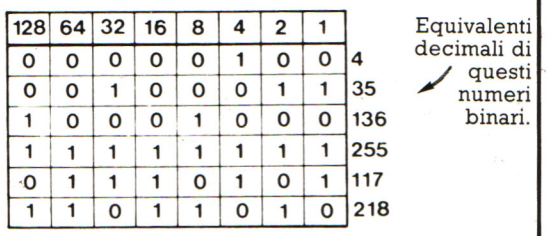

nali di<br>questi

A seconda di quali piedini di input si connettono, si potrà avere 1, 2, 4, 8, 16, 32, 64 o 128 sullo schermo quando premete l'interruttore.

Quando provate il programma test, tutti i bit sono inizialmente O, cosi si avrà uno O sullo schermo. Premendo l'interruttore, uno dei bit passa a 1 ed il computer stampa l'equivalente decimale del numero binario memorizzato. Nel disegno l'interruttore è collegato al piedino 4, cosi il computer memorizza 00010000 quando l'interruttore è premuto. Questo corrisponde à 16 in decimale , cosi il computer stamperà 16 sullo schermo.

#### **Idee per cose da fare**

In questa pagina ci sono alcune idee per l'uso degli interruttori. Probabilmente potete trovarne altre.

10 LET R=PEEK Indirizzo 20 IF A=0 THEN GOTO 10 Cioè se l'inter-30 IF A 'S THEN THE ruttore è chiuso F"CIHO"

Programma per l'allarme

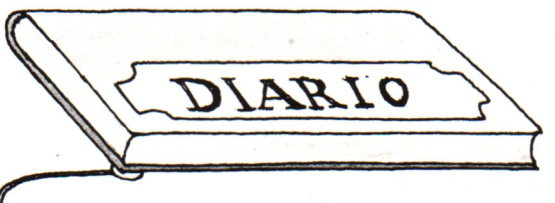

Potete mettere l'interruttore sotto qualcosa che non volete venga mosso, ad esempio un diario, e programmare il computer per suonare un allarme se qualcuno solleva il diario.

#### **Allarme**

Potete costruire un allarme usando un tipo diverso di interruttore che viene attivato quando un magnete vi passa accanto. Potete connetterlo al computer

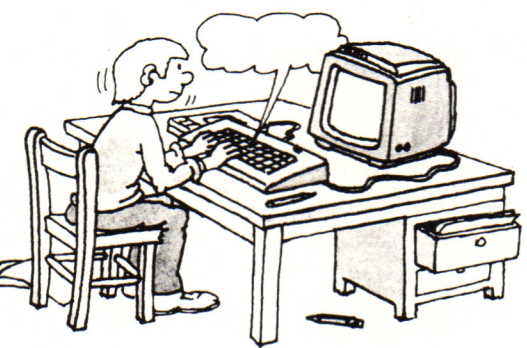

l0 LET A=F'Et-Y. Indirizzo 20 IF A=0 THEN GOIO 10  $30$  if  $A \odot 0$  then .Cioè se l'interruttore è aperto

Attaccate con nastro adesivo l'interruttore ad una sedia e mettete un cuscino sopra di esso. Programmate il computer a scrivere "CIAO" quando qualcuno si siede attivando l'interruttore. Se avete un sintetizzatore vocale, potete far dire qualcosa al computer aggiungendo un comando opportuno alla linea 30 invece di PRINT.

allo stesso modo del microinterruttore . Connettere il cavo di input e quello a OV col suo resistore ad una estremità dell'interruttore ed il çavo da 5V all'altra.

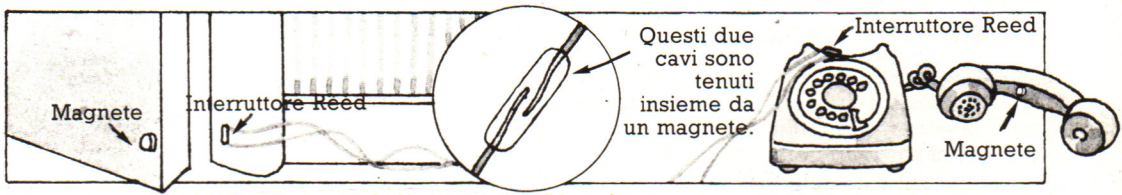

Attaccate un magnete all'estremità di una porta con adesivo e fissate l'interruttore allo stipite. Programmate il computer per far suonare un allarme quando la porta si apre usando il programma qui in alto a sinistra.

Alcuni computers, hanno un comando TIME. Potete usarlo come un interruttore del tipo descritto per calcolare quanto tempo l'interruttore resta aperto o chiuso. Cercate di usarlo ad esempio per cronometrare le telefonate.

UFOP

Se non riuscite a far funzionare i progetti, o non riuscite a trovare le informazioni sul manuale, eccovi alcune idee per avere un po' di aiuto:

Contattate ed unitevi a gruppi di utenti, reperibili attraverso le riviste.

- Chiedete a qualcuno che abbia esperienza, come un insegnante, di aiutarvi.
- Contattate i fabbricanti del vostro computer, essi dovrebbero essere in grado di rispondere alle domande ed anche di darvi informazioni extra.
- Scrivete ad una rivista specializzata, che potrebbe pubblicare la vostra lettera o mettervi in contatto con un gruppo di utenti.
- Chiedete al vostro rivenditore.

#### **Office automation (Oa)**

L'automazione dell'ufficio ovvero la possibilità di trasformare tutte le attività dell'ufficio classico così da renderle eseguibili in modo automatico (o quasi) con l'aiuto del calcolatore è sempre stata uno degli obiettivi dell'informatica. Le attività dell'ufficio che possono essere meccanizzate sono innumerevoli, e continuamente vengono annunciati nuovi programmi e pacchetti applicativi. Per comodità suddivideremo tali applicazioni in tre grandi aree fra loro strettamente correlate:

#### 1. Elaborazione - word processor

- fogli elettronici

#### 2. Archivio

- gestione file tradizionali - data Base - banche dati
- 3. Comunicazioni
- posta elettronica
- trasmissione di fac-simile
- interazione con il telefono
- ed i suoi servizi
- teleconferenza.

Esaminiamo nel dettaglio queste aree.

#### **Word processing (Elaborazione testi)**

- programmi di contabilità

- grafica commerciale

Il word processing, ovvero l'elaborazione del testo scritto, è una delle applicazioni più conosciute e diffuse, al punto che per anni in molti uffici l'Oa si è praticamente limitata a questo.

L'ultima generazione dei word processor è quella che utilizza il principio del *wysiwg,*  orribile acronimo di What you see is what you get, cioè vedi sullo schermo quello che otterrai sulla carta: si eliminano i fastidiosi caratteri di controllo un tempo necessari per marcare parole in grassetto o caratteri di differenti dimensioni e, cosa ancor più essere trattati insieme sul video, con<br>prestazioni paragonabili a quelle di una<br>fotocompositrice professionale.

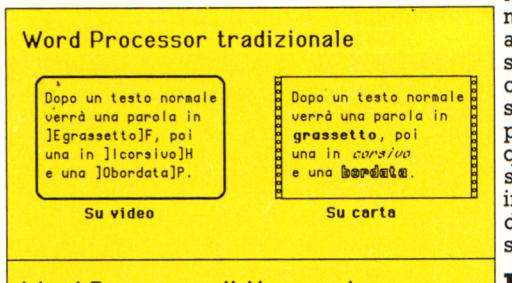

#### Word Processor di tipo wysiwyg

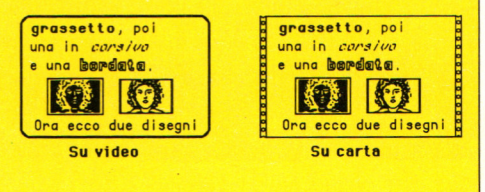

#### **Programmi di contabilità**

I programmi di contabilità sono, fin dagli anni cinquanta, fra le più importanti applicazioni del calcolatore in ambito gestionale. Ben prima che si cominciasse a parlare di Oa erano state messe a punto, sui vari mainframe, procedure per il calcolo di così via. Sicuramente questi programmi contribuiscono largamente alla meccanizzazione del lavoro d'ufficio, ma non<br>sempre rispondono pienamente all'attuale<br>concetto di Oa, in quanto spesso mancano di un fondamentale requisito: l'integrazione e la standardizzazione.

Nel passato questi programmi venivano sviluppati per un certo tipo di macchina - in genere un sistema a terminali - su una ben<br>determinata configurazione e per rispondere a esigenze ben precise dell'utente. Erano insomma tagliati su misura, ma in questo modo risultavano scarsamente trasportabili e<br>non facilmente modificabili; inoltre, cosa ancor più grave, non vi era quasi nessuna speranza di poter scambiare dati e archivi con altri programmi scritti da differenti software house. Da qualche anno a questa parte i progettisti di software, soprattutto quelli delle case più importanti, cercano di<br>sviluppare pacchetti più trasportabili e integrabili, facilitati in questo dal diffondersi di sistemi operativi relativamente standardizzati.

#### **Fogli elettronici**

Il foglio elettronico, o spreadsheet, rappresenta una concreta alternativa alla maggior parte dei tradizionali programmi gestionali: esso è programmabile con un<br>vero e proprio linguaggio, non un normale linguaggio di programmazione, tipo Cobol o<br>Pascal, ma un linguaggio molto vicino alla<br>lingua parlata, e con una logica praticamente identica a quella in uso in ambito contabile.

I vantaggi ottenuti nelle applicazioni gestionali furono enormi. Non era più necessario, per fare della buona contabilita con un buon computer, prendere un programmatore esperto e spiegargli l'economia, oppure costringere un ragioniere a farsi una formazione informatica: con un foglio elettronico e un poco di pazienza chiunque è in grado, in pochi giorni di tempo, di impostare al calcolatore le procedure contabili che svolgerebbe

Un numero impressionante di problemi, fra cui praticamente quasi tutti quelli di tipo spreadsheet: facilità d'uso e potenza sono<br>dunque due dei motivi che hanno portato questo strumento a divenire un punto di riferimento fisso in qualsiasi discorso di Oa.

#### **Grafica commerciale**

La grafica commerciale, o business graphics, ha poi incominciato a trovare una diffusione capillare con il passaggio dai tradizionali terminali, privi di capacità autonoma di elaborazione e di possibilit\_à grafiche, agli attuali persona! computer. E estremamente efficace corredare una relazione con grafici di curve, istogrammi, diagrammi a torta e in genere qualsiasi cosa che illustri visivamente quanto viene spiegato a voce o per iscritto.

#### **Archivi elettronici**

L'informazione è la materia prima del lavoro d'ufficio, e il modo in cui gestirla, conservarla e rintracciarla è sempre stato al centro dell'attenzione fin dalla nascita dell'informatica. Già prima che si cominciasse a parlare di Oa il processo di sostituzione degli archivi cartacei in archivi elettronici fu avviato.

Anche se i file consentono di archiviare informazioni di ogni tipo ed in quantita non disprezzabile, ben presto nuovi problemi si presentano per una efficiente gestione degli archivi. In primo luogo applicazioni

gestionali di una certa rilevanza richiedono la conservazione di molti e differenti dati fra loro collegati. Si assiste quindi al proliferare di file e, cosa ben più grave, alla inevitabile

La risposta a tutti questi problemi viene dai data base, il cui uso è diventato ormai una<br>regola in ogni tipo di applicazione

riguardante l'Oa.<br>I Dbms, Data Base Master System, sono ormai così diffusi e numerosi su ogni tipo di macchina, anche la più economica, e hanno raggiunto elevati livelli di sofisticazione e potenza. Un aspetto dei Dbms particolarmente

evoluti interessa in modo particolare le applicazioni di Oa, e cioè l'integrazione con altre applicazioni, in particolare fogli elettronici e word processor. La comparsa dei programmi integrati su persona! computer ha significato per moltissimi professionisti e piccolissime aziende una concreta possibilità di automatizzare le proprie pratiche di ufficio con costi nel complesso contenuti.

#### **Comunicazioni**

Le comunicazioni sono forse il settore<br>dell'Oa relativamente meno sviluppato, anche se in rapida espansione e di grande interesse per le applicazioni Oa. Parlando di sistemi di comunicazione, ci riferiremo alla pura e semplice trasmissione di informazioni da un computer all'altro, prescindendo dalla distanza e dal mezzo di comunicazione (linee commutate o dedicate, ponti radio o altro).

I vantaggi di comunicazioni fra uffici automatizzati sono notevoli. Con la posta elettronica il destinatario può consultare le comunicazioni ricevute senza essere costretto alle frequenti interruzioni telefoniche, e può farlo da qualsiasi posto si trovi.

L'uso del facsimile (più in generale la trasmissione di immagini digitalizzate) estende notevolmente le possibilità della

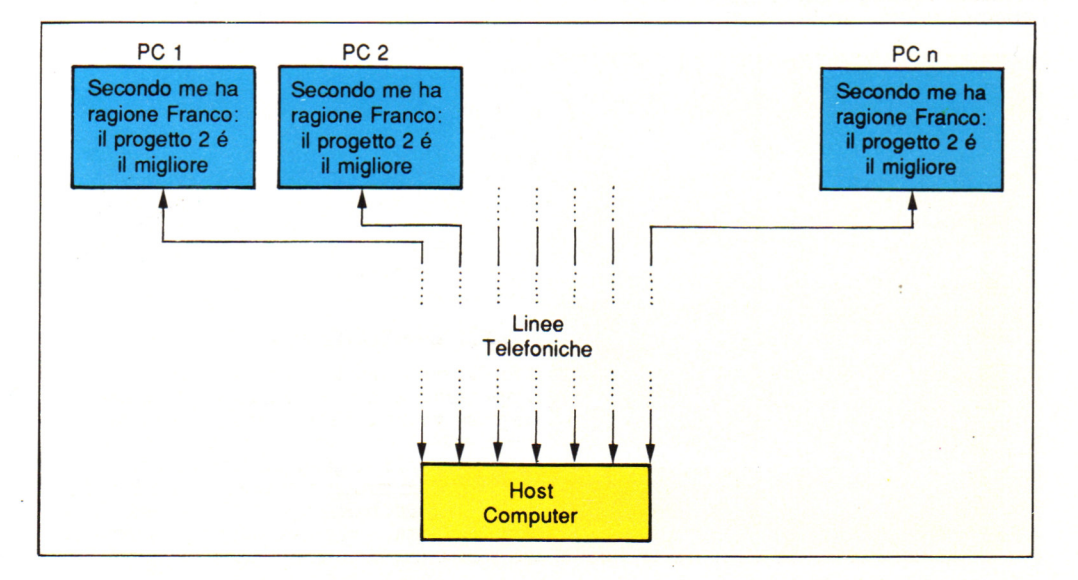

posta elettronica, e in molti tipi di attività è addirittura essenziale, anche se, aumentando la quantità di informazioni da trasmettere, lievitano sensibilmente i costi rispetto alla

trasmissione di solo testo. La posta elettronica consente il dialogo continuo, via calcolatore, da molti a molti, occorre un sistema di teleconferenza, tipicamente un host computer (computer ospite) collegato a molte linee telefoniche, con il compito di ricevere, registrare e trasmettere in tempo reale i vari messaggi ai computer collegati.

Poichè in genere la comunicazione avviene per iscritto, la teleconferenza è qualcosa di diverso dalla più costosa videoconferenza, in cui i partecipanti si mettono davanti ad una telecamera e ad uno schermo video e dialogano come se fossero seduti intorno spettacolare, la teleconferenza è sicuramente più usata ed accessibile, basta un modem telefonico e un home computer per poter dialogare a distanza con decine di persone . Nel caso di un solo posto lavoro, questo dovrà essere ovviamente completo:<br>necessari stampante e unità floppy disk - il nuovo standard a tre pollici e mezzo appare<br>preferibile - praticamente obbligatorio un hard-disk da 10 o 20 Mbyte, eventualmente in alternativa al secondo disk driver, consigliabile un modem telefonico a 300/ <sup>1200</sup> baud, utile in prospettiva una piccola unità a nastri per il backup dell'hard disk.

#### **Reti locali di P.C.**

probabilmente il caso più frequente , la rete comunicazioni, meglio se integrati. di pc è assolutamente consigliabile. Per quanto riguarda la meccanizzazione Avremo quindi quattro personal computer, delle vostre attività di ufficio, il miglior<br>non obbligatoriamente tutti quanti della giudice e consulente sarete voi stesso. Non<br>stessa marca o modello o potenza di dovrete in ogni configurazione. In generale, anzi, andrebbe calda, dal momento che esiste una vasta scegliere la macchina in funzione del lavoro mancano libri (anche in italiano) e riviste che dovrà svolgere e di distribuire le risorse . specializzate sull'argomento.

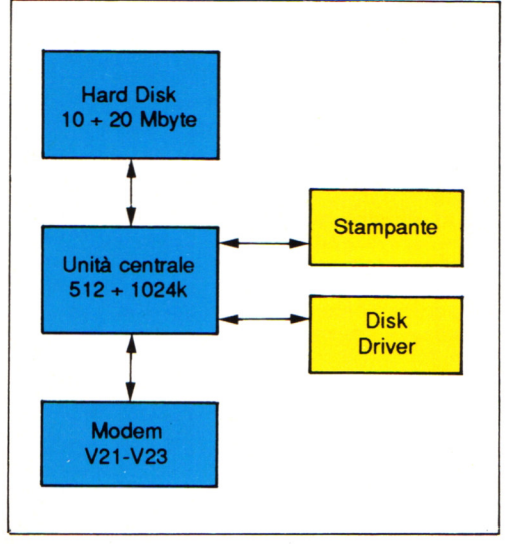

con un certo equilibrio, anche per evitare di avere un sovraccarico di incombenze sulla stessa postazione, con inevitabili disguidi e interruzioni di attività.Occorrerà fin dall'inizio un buon hard disk da almeno 40-80 Megabyte, condiviso fra tutti i posti di lavoro, ed una stampante di qualità meglio se laser, anch'essa condivisa. Il software da usarsi dipende, ovviamente, dalle vostre esigenze. Per quanto detto finora possiamo ritenere comunque **Reti locali di P.C.** indispensabili, oltre a pacchetti specifici, un Se i posti di lavoro sono più di uno, Dbms ed un buon programma di probabilmente il caso più frequente, la rete comunicazioni, meglio se integrati. dovrete in ogni caso reinventare l'acqua

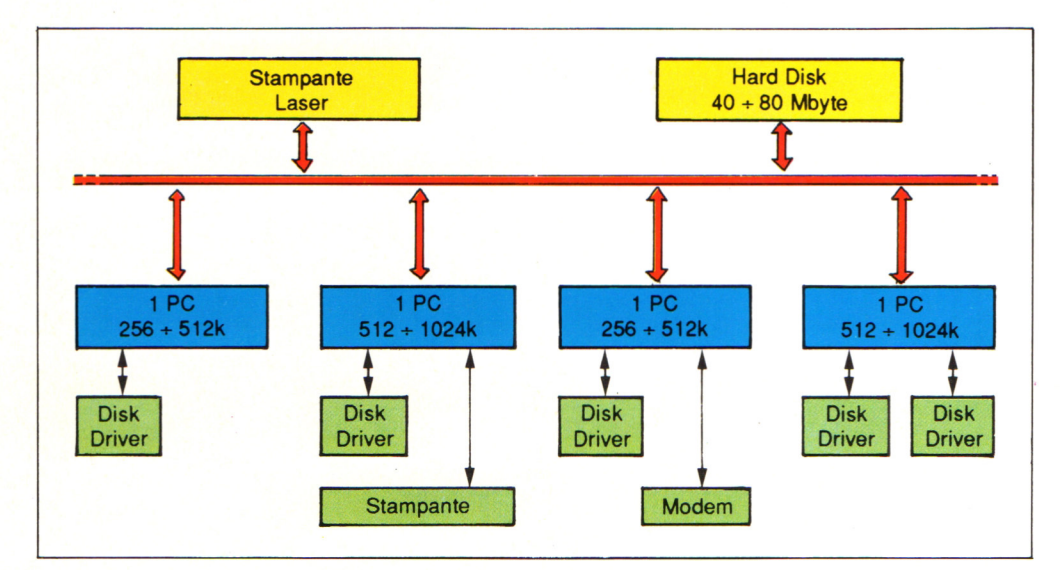

# Vuoi sapere proprio tutto<br>sui migliori videogiochi?

Corri in edicola. C'è GUIDA VIDEOGIOCHI

sole 3.500 lire.

#### **GRANDE GUIDA A** ा।

La prima vera grande guida indipendente a tutti i migliori giochi per computer, console, giochi da bar e altro ancora. In ogni numero trovi:

- · più di 30 giochi al microscopio
- · novità e anteprime

AIN

- · i game da bar più gettonati
- · recensioni dei giochi più famosi
- · Nintendomania

**GRUPPO EDITORIALE** Scegli il meglio: scegli Jackson.

## **CPC464 e 6128 fantastici computer, L. 399.000 fantastici TV!**

CPC464GT 64 Kb RAM con monitor fosfori verdi, tastiera, registratore a cassetta, joystick, 100 programmi/giochi: L. 399.000.<sup>· IVA</sup>

CPC464CTM 64 Kb RAM con monitor a colori, tastiera, registratore a cassette, joystick, 100 programmi/giochi: L. 699.000. · "

CPC6128GT 128 Kb RAM con monitor a fosfori verdi, velocissimo disk driver da 3" doppia fac $cia$  (180 Kb + 180 Kb), joystick, 50 programmi/ giochi: L. 699.000. · " \*

CPC6128CTM 128 Kb RAM con monitor a colori, velocissimo disk driver da 3" doppia faccia  $(180 \text{ Kb} + 180 \text{ Kb})$ , joystick, 50 programmi/giochi: L. 899.000.<sup>· IVA</sup>

**WKS 6128TV.** 

Stazione completa com-Cerca quello più vicino su TV color, come?

porta da: CPC 6128 CTM; Tavolo a ripiani; Sintonizzatore TV; Antenna amplificata. Tutto a L. 999.000.<sup>+ IVA</sup>

#### **PRONTO AMSTRAD.**

Telefonaci: 02/26410511. avrai ogni informazione; oppure scrivici: Casella Postale 10794 -20124 Milano.

#### **IJ TROVI QUI.**

Presso i numerosissimi punti vendita Amstrad. "Amstrad Magazine" in edicola, chiedi anche junior Amstrad la rivita che ti regala i giochi per CPC (troverai molte notizie in più) . Oltre 150 Centri di Assistenza Tecnia.

**FANTASTICO, DIVENTA TV COLOR.** 

Al momento del tuo acquisto puoi trasformare il tuo CPC con monitor a colori in TV color, il tuo

Ma è semplice, basta Acquistare il sintonizzatore  $\rm TV$  (MP3) a L, 199,000.<sup>+IVA</sup>

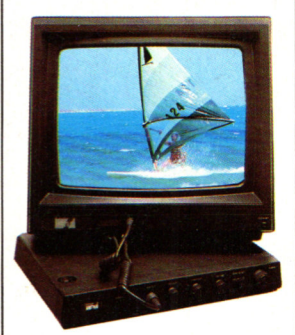

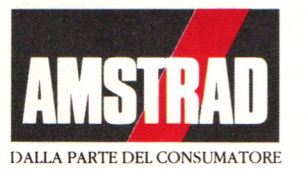